Kort veiledning til YS Arbeidslivsbarometer

Når du har klikket deg inn på arbeidslivsbarometerets side fra YS hjemmeside vil det første som møter deg være en todelt internettside.

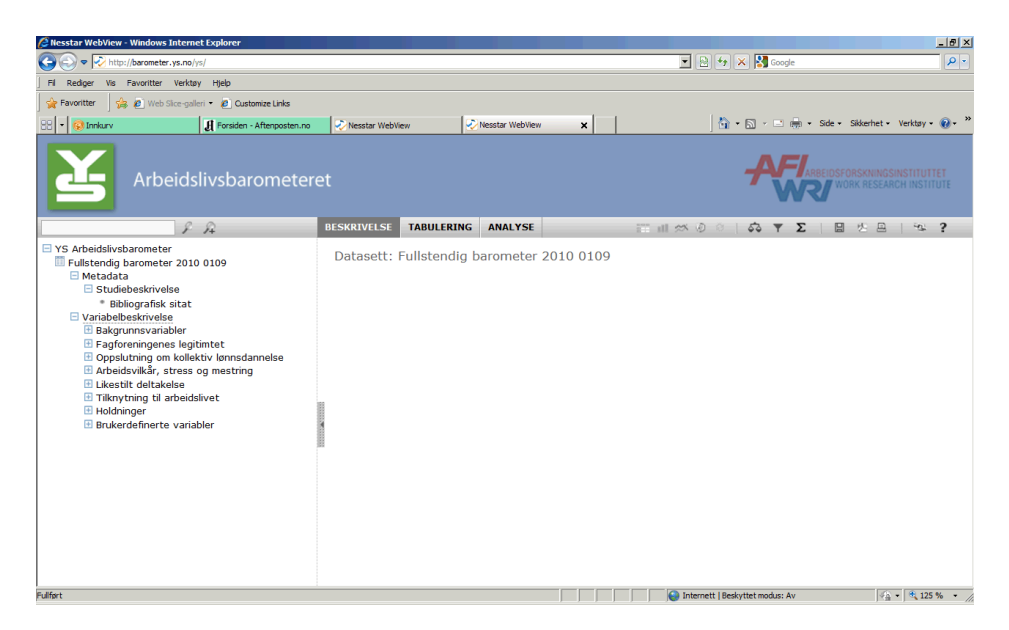

I venstre felt finner du en manøvrerbar mappestruktur som inneholder det meste av informasjon om YS Arbeidslivsbarometer og undersøkelsen som ligger til grunn for barometeret. Ved å klikke på **+/-** foran hver mappe vil du åpne og lukke dem, og på den måten kan du bevege deg opp og ned langs de ulike mappene med tilhørende undermapper. I mappen *'Metadata'* finner du en beskrivelse av barometeret, blant annet barometerets navn, produksjonsdato med mer. I mappen *'Variabelbeskrivelse'* vil du finne spørsmål med svarfordelinger fra selve undersøkelsen. All utfyllende informasjon som ligger i de ulike mappene vil bli vist i høyre felt når du klikker på dem, for eksempel beskrivelse av undermapper eller svarfordelingene på spørsmålene som ligger i mappene:

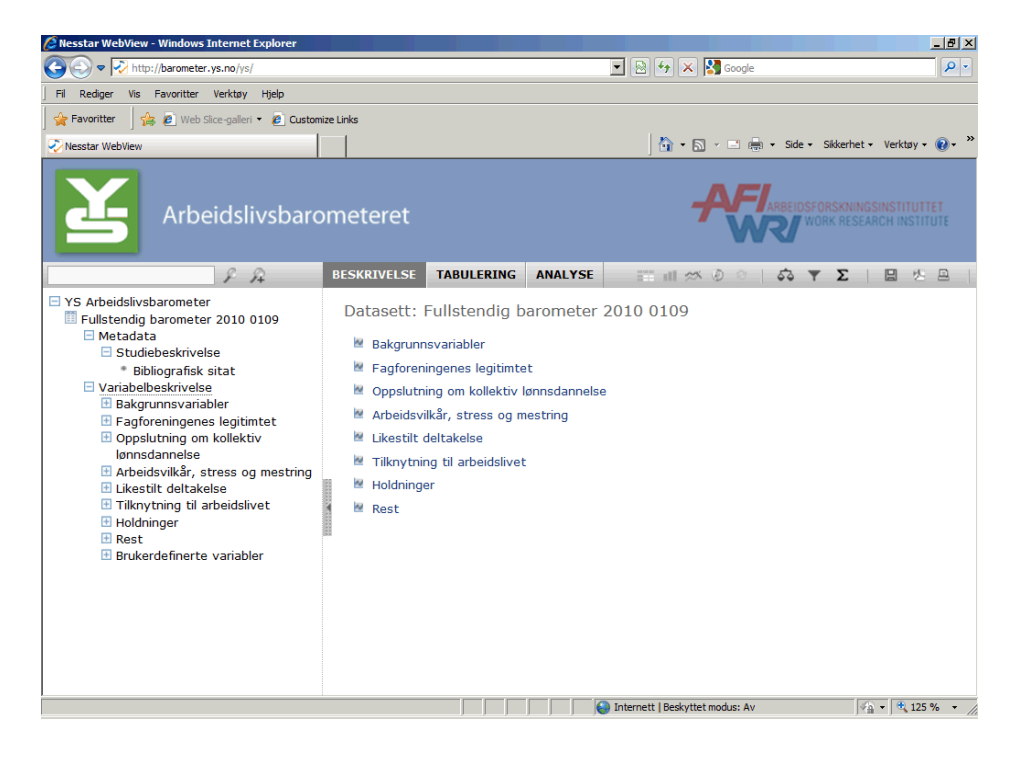

Spørsmål og svarfordeling i undersøkelsen som danner grunnlaget for barometeret ligger i mappen 'Variabelbeskrivelse'. Da vil du få opp en rekke underkategorier eller temaområder til undersøkelsen. De vil vises i både høyre og venstre felt, og er som følger:

- **Bakgrunnsvariabler**: Inneholder spørsmål knyttet til egenskaper ved som har svart på undersøkelsen som kjønn, alder, bosted, bransje, stilling osv.
- **Fagforeningenes legitimitet:** Inneholder spørsmål og svar om folks oppfatning av fagorganisasjoner, deres rolle og arbeid.
- **Oppslutning om kollektiv lønnsdannelse:** Inneholder spørsmål/svar om folks oppfatning om lønnsfastsettelse i det norske arbeidslivet.
- **Arbeidsvilkår, stress og mestring:** Inneholder spørsmål/svar om folks oppfatning av vilkårene på arbeidsplassen, jobbstress og mestring på jobb.
- **Likestilt deltakelse:** Inneholder spørsmål/svar om folk oppfatninger knyttet til likestilling, lønnsforskjeller, deltid, hjemme/arbeid fordeling osv.
- **Trygghet og tilknytning til arbeidslivet:** Inneholder spørsmål/svar på folk oppfatninger om jobbsikkerhet, helse, omstilling og nedbemanning og sykefravær osv.

Innenfor disse temaområdene kan du plukke ut de spørsmålene du ønsker analysere nærmere.

## **Analyseverktøy**

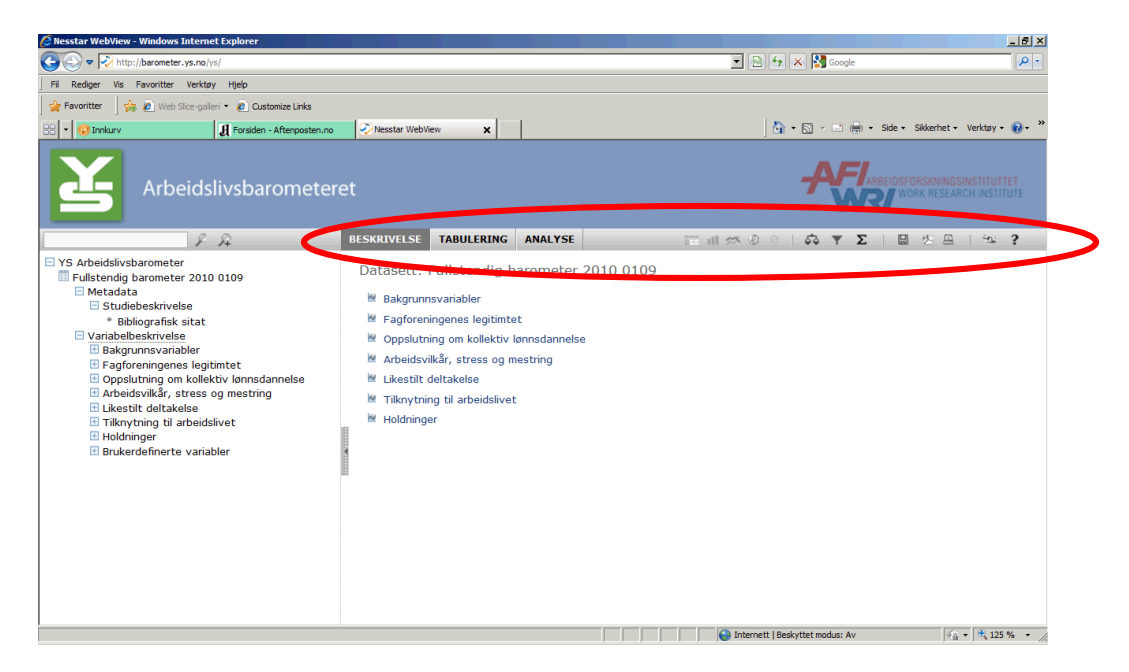

Når du er inne i selve spørsmålsbatteriet (dvs. i mappen 'variabelbeskrivelse') vil du kunne gjøre ulike typer analyser. Øverst i høyre felt har du i det grå feltet flere funksjoner/verktøy som gir deg muligheter til å utføre ulike typer analyser. Under fanen 'Beskrivelse' får man som nevnt tidligere en beskrivelse av innhold i mapper eller hvordan svarene på et spørsmål i mappene fordeler seg på ulike svar kategorier. 'Beskrivelse' er standardvisning for høyre felt når du beveger deg opp og ned i mappene i venstre felt.

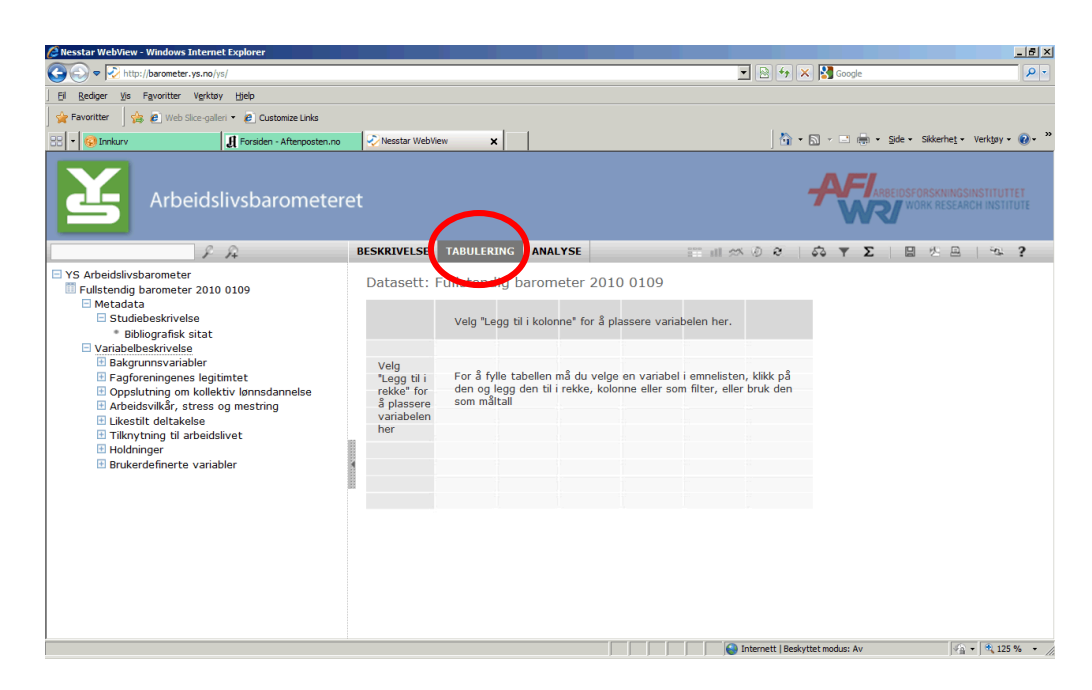

I fanen 'Tabulering' kan du lage ulike tabeller hvor du kan krysse svar fra flere spørsmål. Ønsker du for eksempel å vite hvordan oppslutningen om sentrale lønnsforhandlinger fordeler seg mellom kvinner og menn, så gjør du følgende:

- 1. Hent spørsmålet 'kjønn' fra mappen 'bakgrunnsvariabler', trykk på venstre museknapp, og velg 'legg til kolonne'. Da vil fordelingen 'kvinne' og 'mann' legge seg i øverste kolonne av tabellen.
- 2. Hent deretter spørsmålet 'Sentrale lønnsforhandlinger bør bety mer for egen lønn' fra mappen 'Oppslutning om kollektiv lønnsdannelse', trykk på venstre museknapp, og velg 'legg til rekke'. Fordelingen på spørsmålet om hvor stor betydning sentral lønnsdannelse har vil da legge seg i raden lengst mot venstre i tabellen.
- 3. Du vil da få opp følgende tabell:

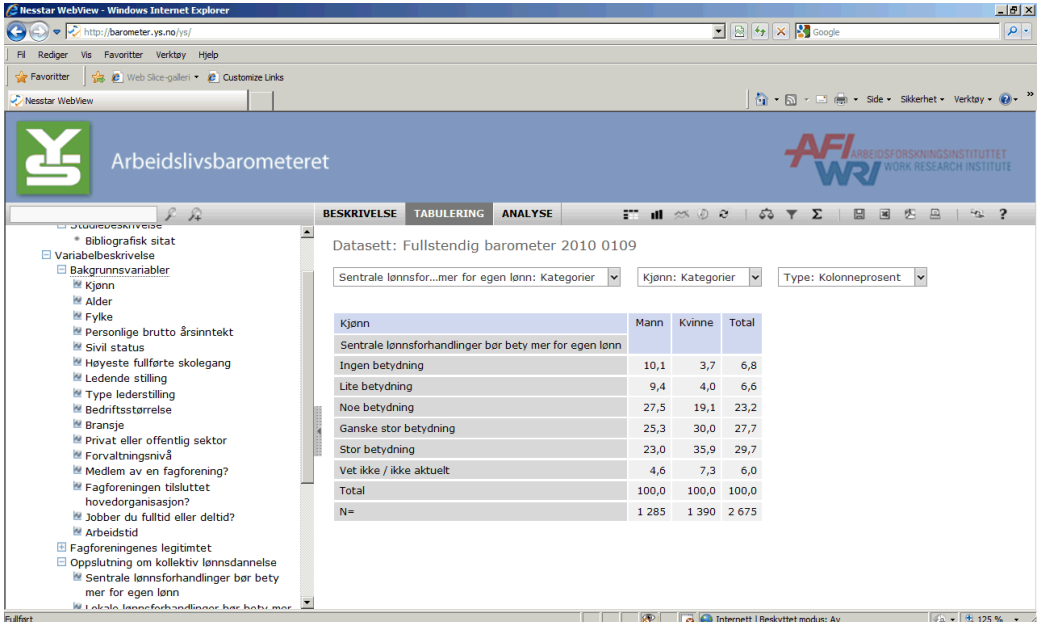

I rullgardinmenyene over tabellen vil du har tilgang til ulike funksjoner, blant annet formater i tabellen (prosent eller råtall) eller endre selve utvalget i et spørsmål, for eksempel hvis du bare ønsker å se på kvinners andel av svarene.

I fanene over tabell og rullgardinmeny vil du også kunne skifte mellom tabell eller ulike typer diagrammer eller figurer. Trykker du på ikonet 'søylediagrammer' vil tabellen gjøres om til et diagram, avhengig av hvilken typer du velger under ikonet, og du vil kunne få opp følgende bilde:

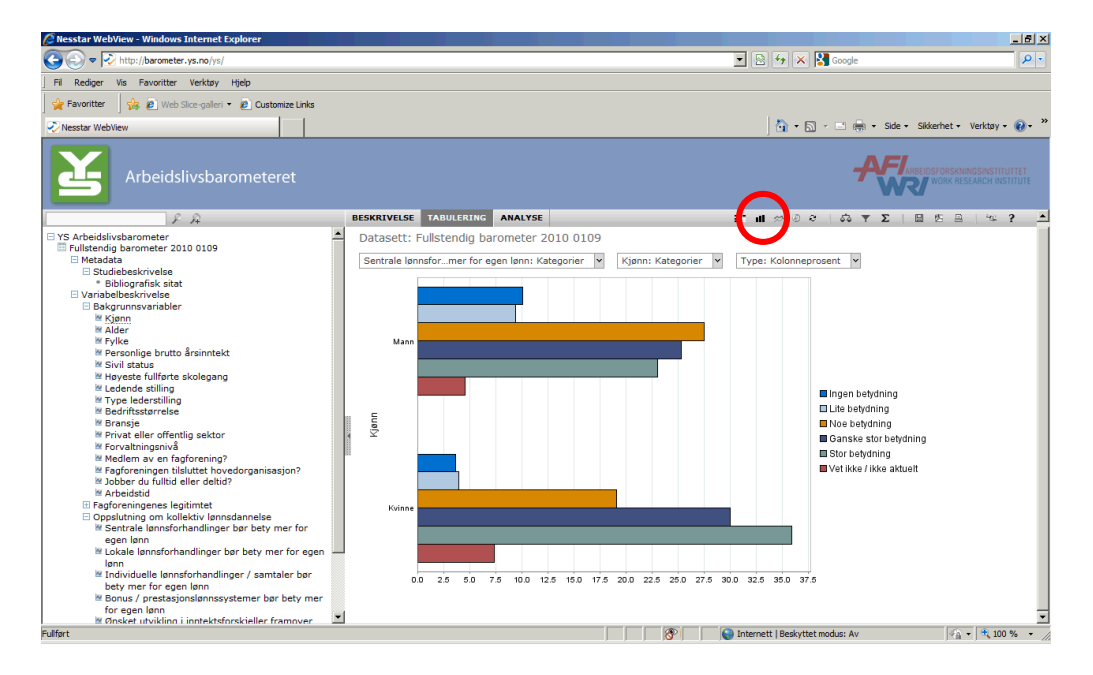

Under fanen 'Analyse' har du mulighet til å gjøre enda mer avanserte analyser av dataene, som regresjon og korrelasjonsanalyser. Til høyre i det grå menyfeltet har du også mulighet til å laste ned svarfordelinger, tabeller og analyser ned til egen maskin, eller skrive de ut. Du kan selv velge hvordan du vil laste det ned og i hvilket filformat. Du kan også eksportere data til excel- og pdf-format.

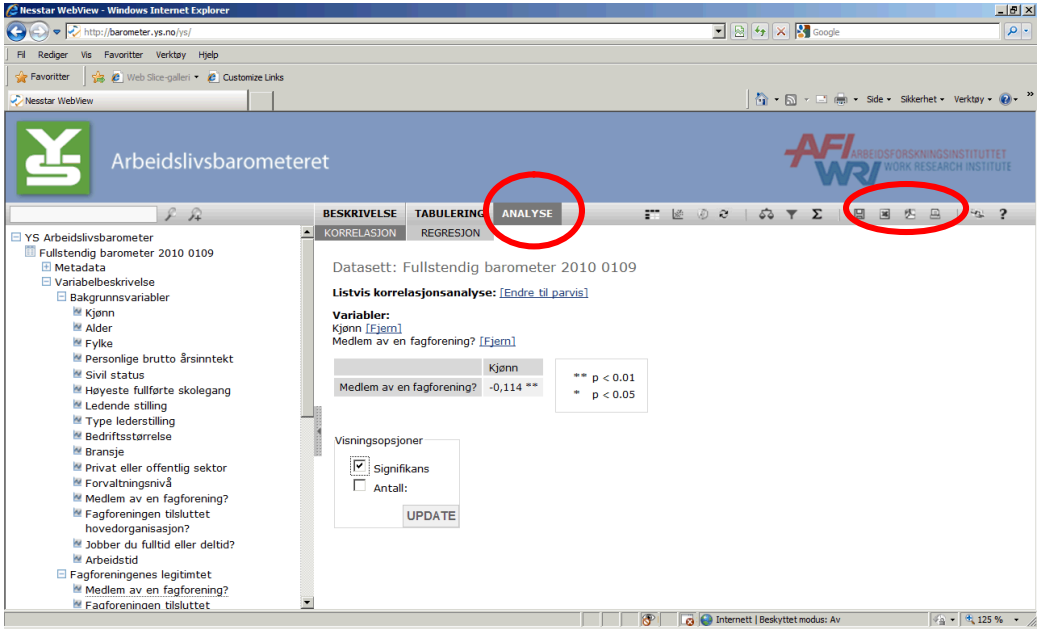

Ønsker du ytterligere og mer detaljert informasjon om hvilke muligheter du har i YS Arbeidslivsbarometer kan du gå inn på hjelpsiden representert ved ?-ikonet i det grå feltet eller følge følgende link: <http://barometer.ys.no/ys/help.>  $\blacktriangleright$ 

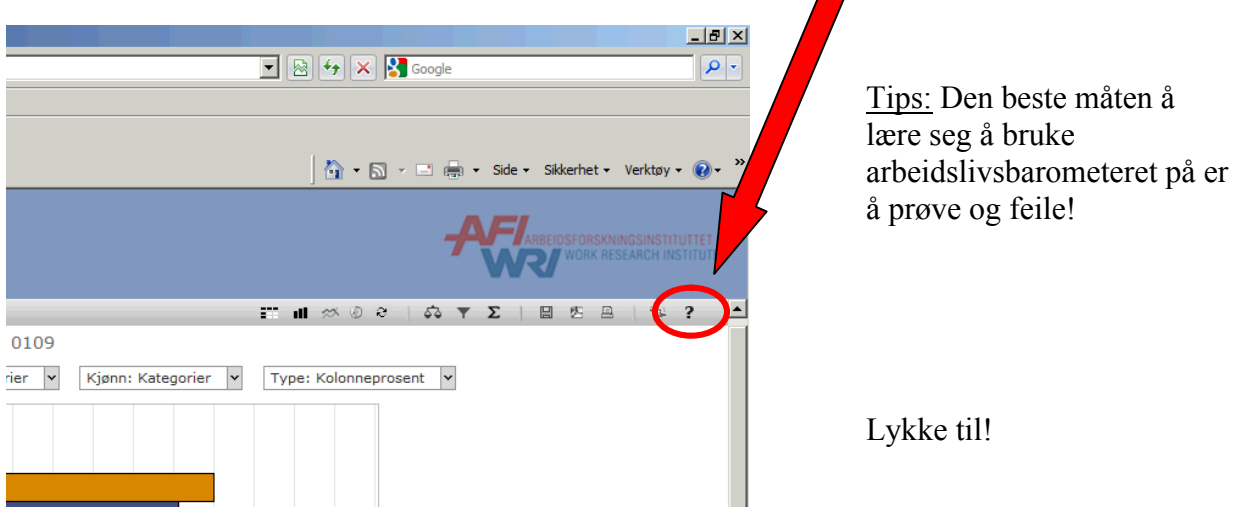